## **Inhaltsverzeichnis**

### **Matrix Aufbau**

[Versionsgeschichte interaktiv durchsuchen](https://wiki.oevsv.at) [VisuellWikitext](https://wiki.oevsv.at)

#### **[Version vom 19. März 2024, 19:52 Uhr](https://wiki.oevsv.at/w/index.php?title=Matrix_Aufbau&oldid=22142) [\(Q](https://wiki.oevsv.at/w/index.php?title=Matrix_Aufbau&action=edit&oldid=22142) [uelltext anzeigen](https://wiki.oevsv.at/w/index.php?title=Matrix_Aufbau&action=edit&oldid=22142))**

[OE1KHZ](https://wiki.oevsv.at/wiki/Benutzer:OE1KHZ) ([Diskussion](https://wiki.oevsv.at/w/index.php?title=Benutzer_Diskussion:OE1KHZ&action=view) | [Beiträge\)](https://wiki.oevsv.at/wiki/Spezial:Beitr%C3%A4ge/OE1KHZ) (Die Kategorien wurden geändert.) [← Zum vorherigen Versionsunterschied](https://wiki.oevsv.at/w/index.php?title=Matrix_Aufbau&diff=prev&oldid=22142)

#### **Zeile 1: Zeile 1:**

Sobald man sich seinen User am [https://matrix.oevsv.at ÖVSV Matrix Homeserver] angelegt hat, landet man auf dieser Seite.

[[Datei:matrix.oevsv.at landingpage. png|ohne|mini|600x600px]]

**−**

Wo finde ich alle Räume? Standardmäßig wird man zum [https://matrix.to/#/#oevsv: matrix.oevsv.at ÖVSV Space] hinzugefügt, in der linken Leiste kann man schon die ÖVSV Raute erkennen. Wenn du diese '''doppelklickst''', dann hast du eine Übersicht, über alle ÖVSV Räume.

Wo finde ich alle Räume? Standardmäßig wird man zum [https://matrix.to/#/#oevsv: matrix.oevsv.at ÖVSV Space] hinzugefügt, in der linken Leiste kann man schon die ÖVSV Raute erkennen. Wenn du diese '''doppelklickst''', dann hast du eine Übersicht, über alle ÖVSV Räume.

**[Aktuelle Version vom 1. April 2024, 19:](https://wiki.oevsv.at/w/index.php?title=Matrix_Aufbau&oldid=22166) [59 Uhr](https://wiki.oevsv.at/w/index.php?title=Matrix_Aufbau&oldid=22166) [\(Quelltext anzeigen\)](https://wiki.oevsv.at/w/index.php?title=Matrix_Aufbau&action=edit)** [OE1KHZ](https://wiki.oevsv.at/wiki/Benutzer:OE1KHZ) [\(Diskussion](https://wiki.oevsv.at/w/index.php?title=Benutzer_Diskussion:OE1KHZ&action=view) | [Beiträge](https://wiki.oevsv.at/wiki/Spezial:Beitr%C3%A4ge/OE1KHZ)) (finish page) [Markierung](https://wiki.oevsv.at/wiki/Spezial:Markierungen): [Visuelle Bearbeitung](https://wiki.oevsv.at/w/index.php?title=Project:VisualEditor&action=view)

Sobald man sich seinen User am [https://matrix.oevsv.at ÖVSV Matrix

dieser Seite.

Homeserver] angelegt hat, landet man auf

[[Datei:matrix.oevsv.at landingpage.

png|ohne|mini|600x600px]]

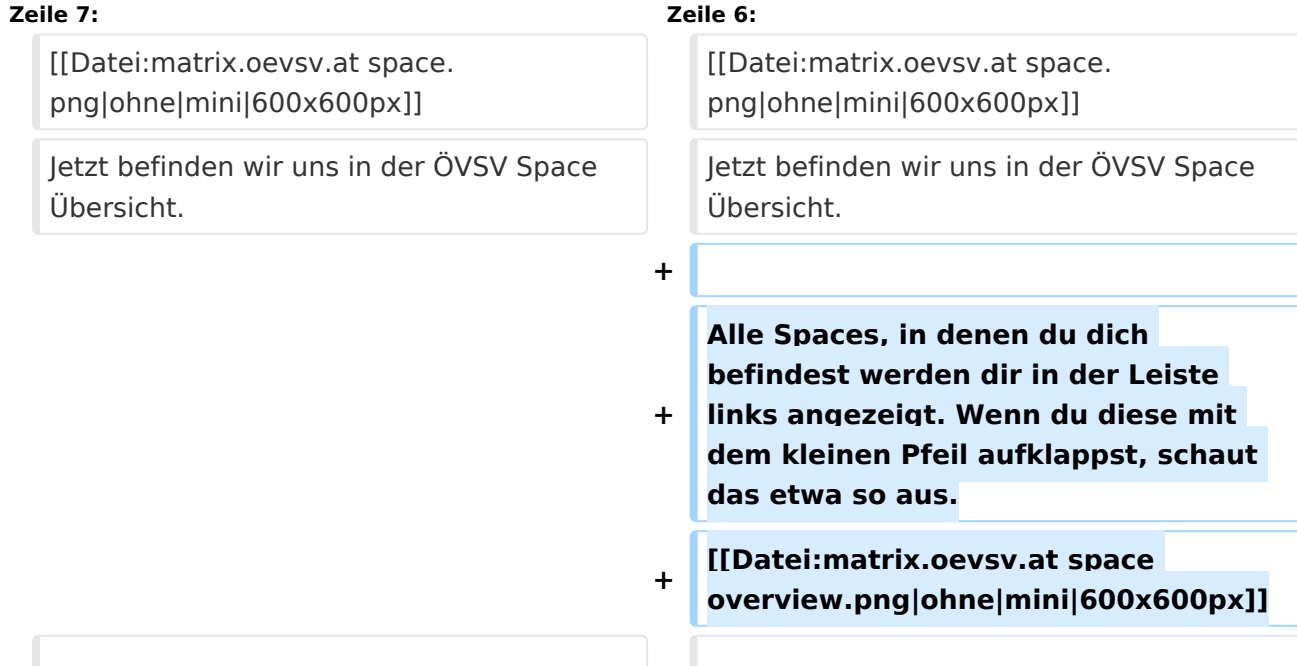

## **BlueSpice4**

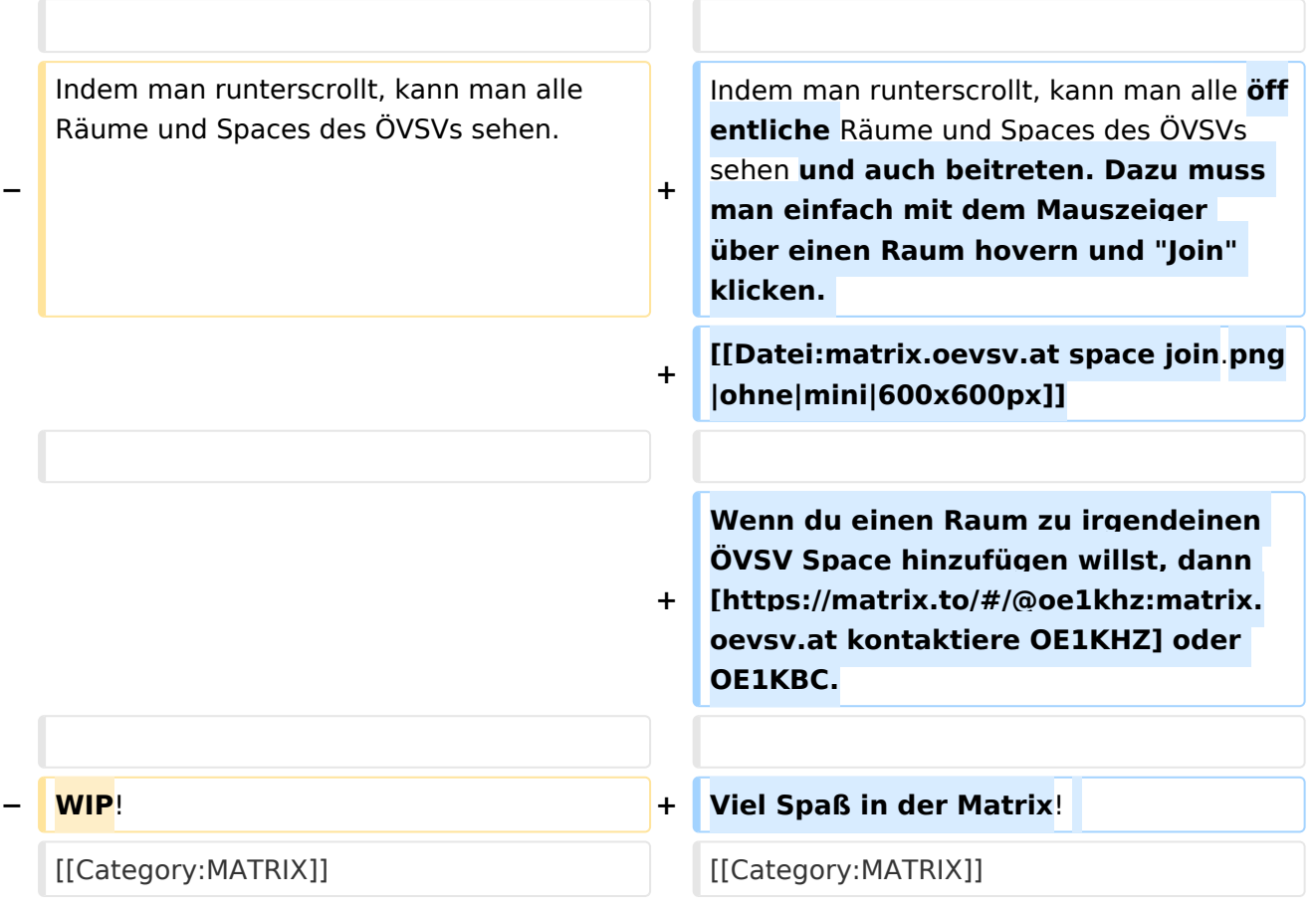

### Aktuelle Version vom 1. April 2024, 19:59 Uhr

Sobald man sich seinen User am [ÖVSV Matrix Homeserver](https://matrix.oevsv.at) angelegt hat, landet man auf dieser Seite.

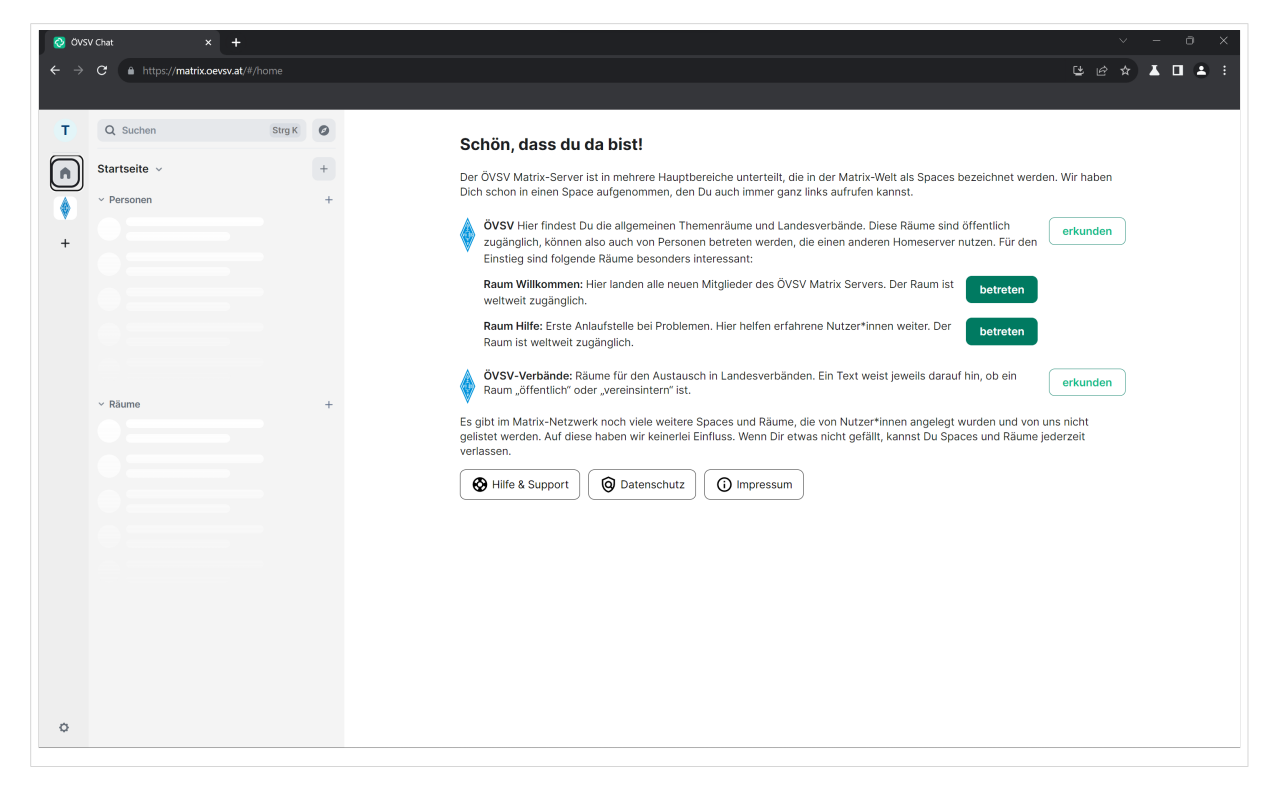

# **BlueSpice4**

Wo finde ich alle Räume? Standardmäßig wird man zum [ÖVSV Space](https://matrix.to/#/#oevsv:matrix.oevsv.at) hinzugefügt, in der linken Leiste kann man schon die ÖVSV Raute erkennen. Wenn du diese **doppelklickst**, dann hast du eine Übersicht, über alle ÖVSV Räume.

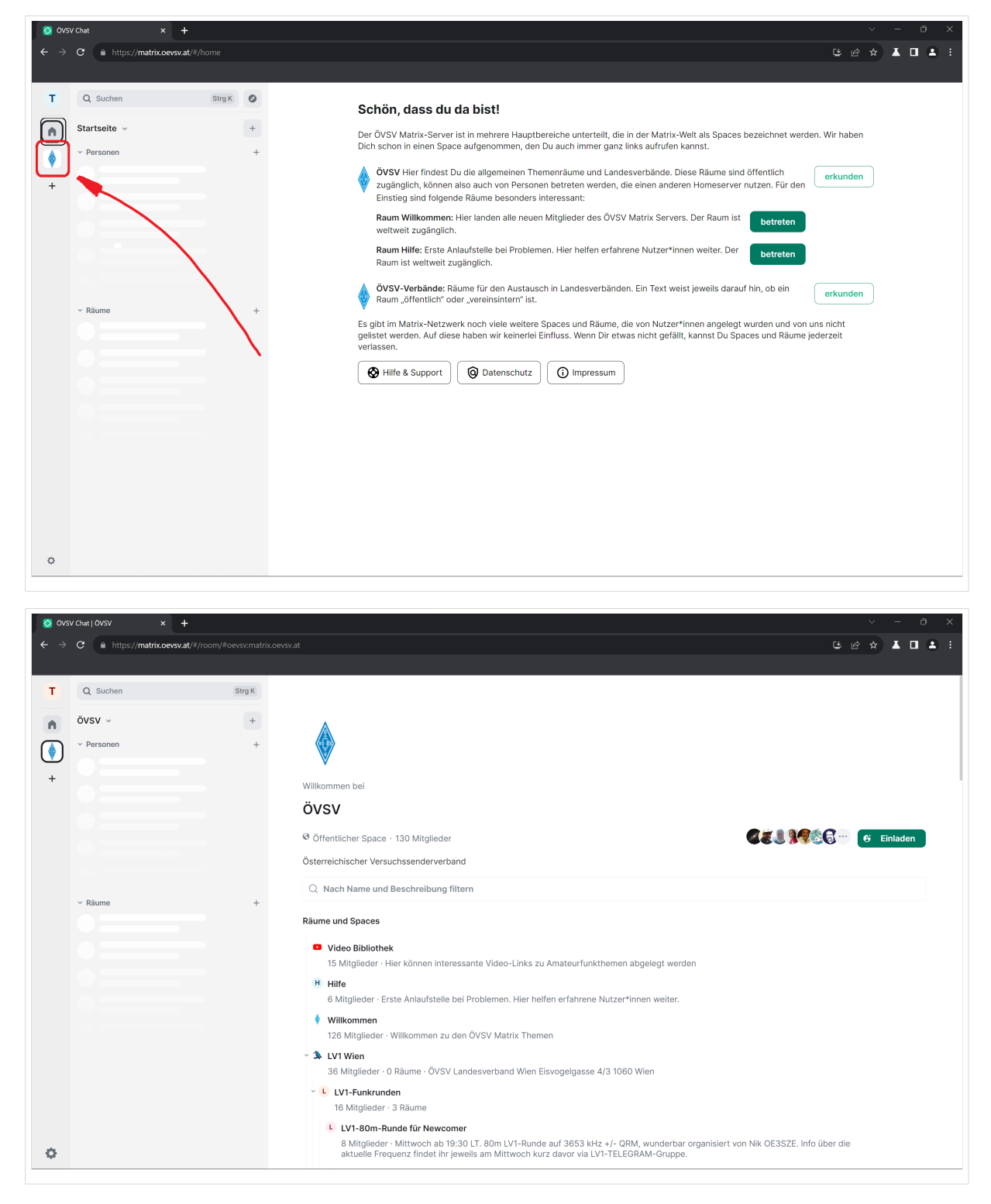

Jetzt befinden wir uns in der ÖVSV Space Übersicht.

## **BlueSpice4**

Alle Spaces, in denen du dich befindest werden dir in der Leiste links angezeigt. Wenn du diese mit dem kleinen Pfeil aufklappst, schaut das etwa so aus.

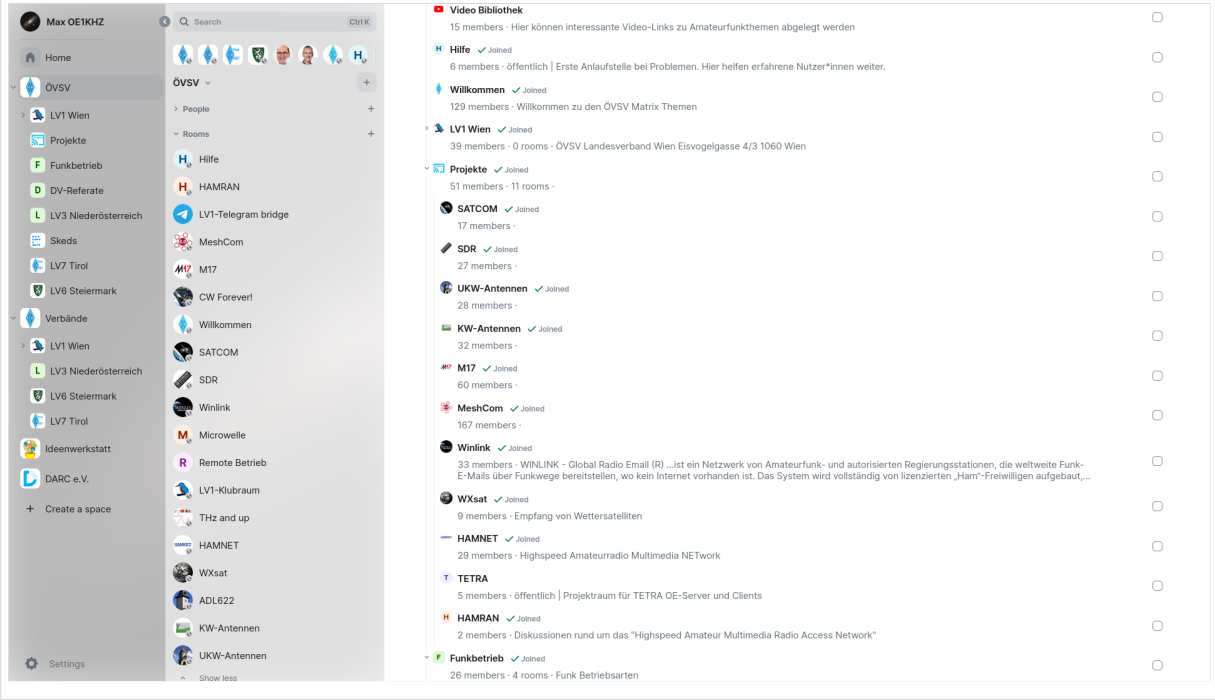

Indem man runterscrollt, kann man alle öffentliche Räume und Spaces des ÖVSVs sehen und auch beitreten. Dazu muss man einfach mit dem Mauszeiger über einen Raum hovern und "Join" klicken.

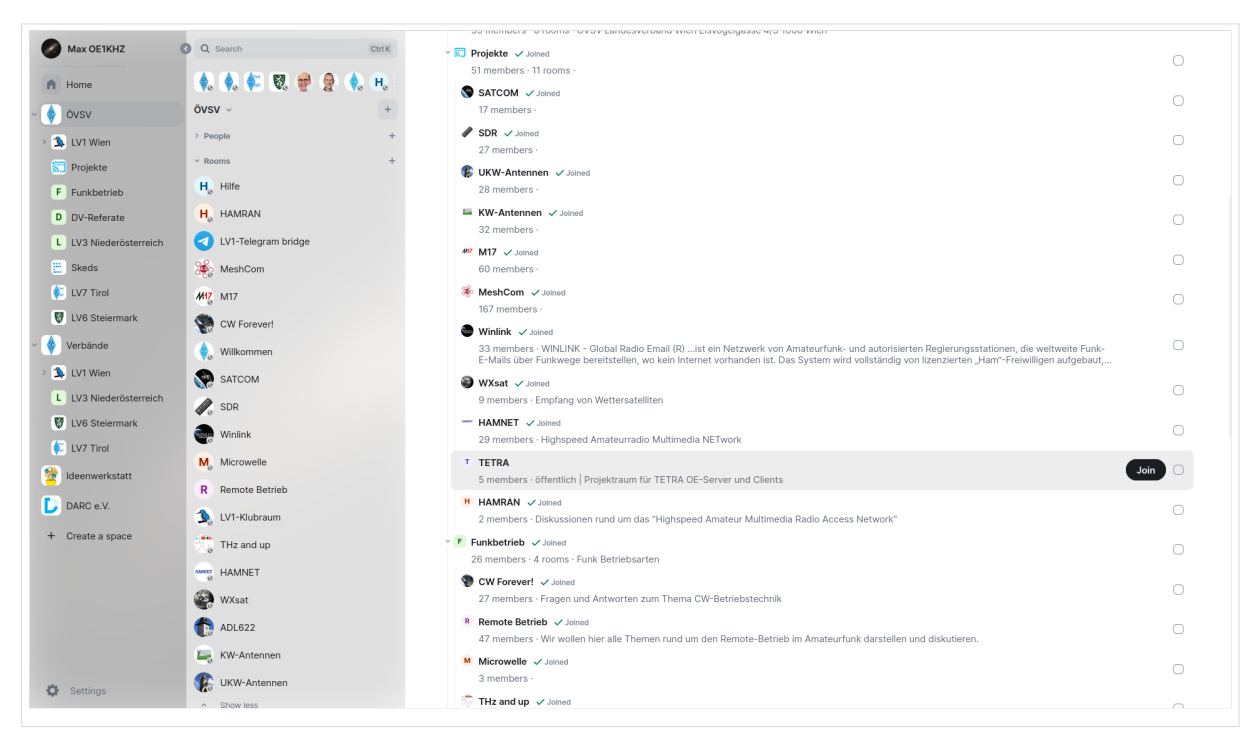

Wenn du einen Raum zu irgendeinen ÖVSV Space hinzufügen willst, dann [kontaktiere OE1KHZ](https://matrix.to/#/@oe1khz:matrix.oevsv.at) oder OE1KBC.

Viel Spaß in der Matrix!